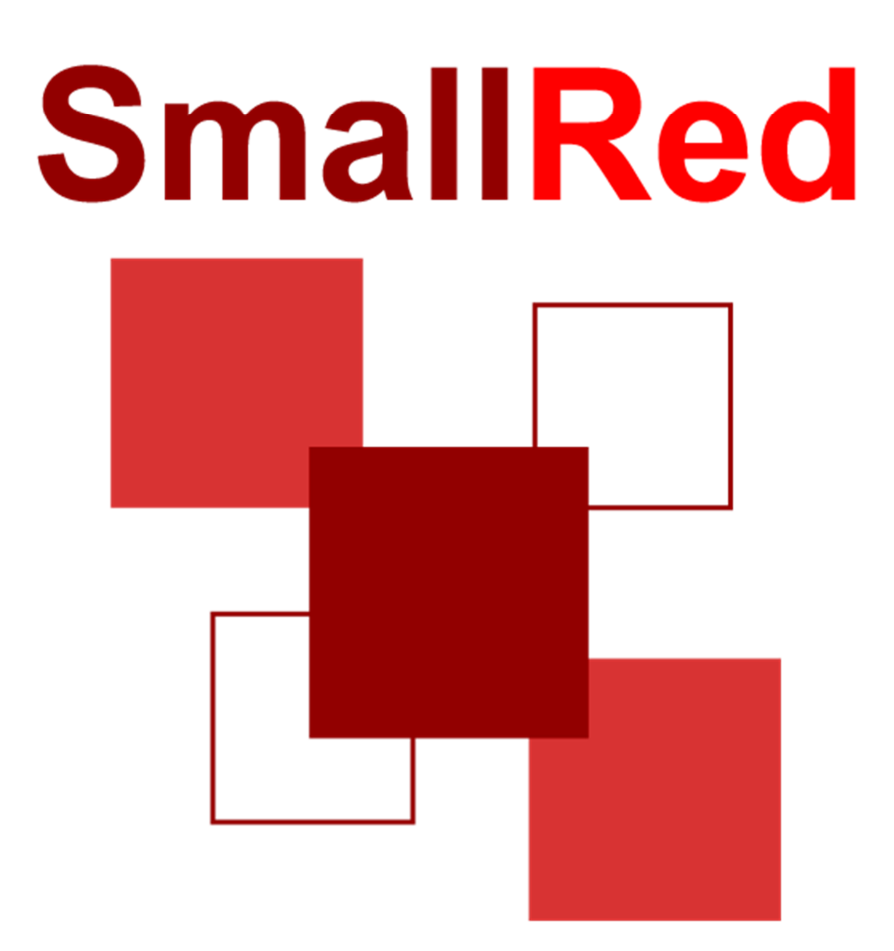

**INDUXSOFT** MANUAL DEL SISTEMA

Octubre 2019

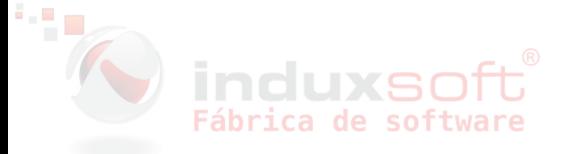

# Contenido

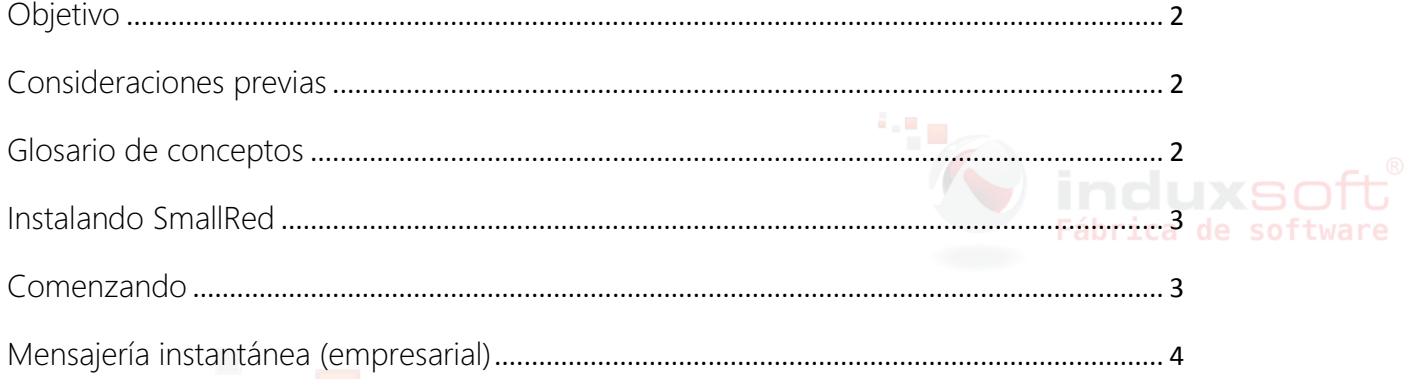

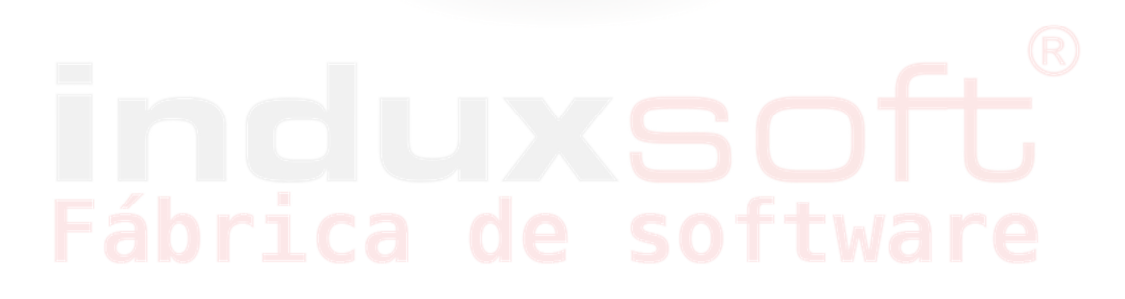

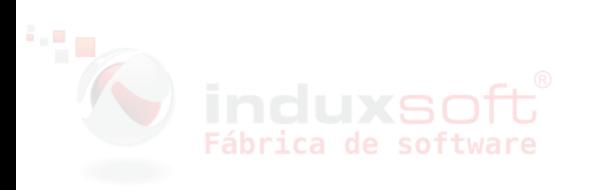

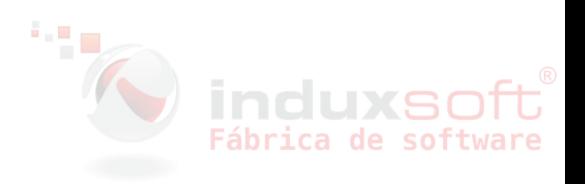

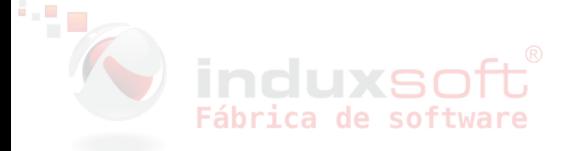

# **Objetivo**

Utilice los servicios de mensajería instantánea de SmallRed como Chat Empresarial para mantener la comunicación entre los miembros de su equipo de trabajo, sin necesidad de recurrir a las soluciones desarrolladas para el usuario doméstico.

#### Consideraciones previas

Todos los usuarios que se mantendrán en comunicación deberán tener acceso a internet en su equipo de cómputo y tener instalado:

IWA (Induxsoft Windows Agent) Puede descargarlo aquí: https://induxsoft.net/dwnload.php?id=e4978751dfc244d4a48af47e161a91ec

### SmallRed Windows

Cree su Perfil Induxsoft, ya que con el usuario y contraseña de su Perfil podrá iniciar sesión en SmallRed para comenzar a utilizar la mensajería, hágalo desde aquí: https://induxsoft.net/?idpf=1770c4e26e9c43d2a92fbc0900f0b012

### Glosario de conceptos

DID (Device Identity): Secuencia alfanumérica de 26 caracteres que permite identificar un equipo en particular. El DID es generado automáticamente por el software de Induxsoft y es irrepetible.

IWA (Induxsoft Windows Agent): Asistente que se encarga de realizar tareas de mantenimiento como la instalación de productos nuevos, actualización de productos V10 y desde donde puede acceder al Soporte Técnico de Induxsoft.

Perfil Induxsoft: El perfil identifica a una persona, se usa para acceder mediante una dirección de correo electrónico o un número de teléfono y una contraseña a los portales web de Induxsoft, incluida la aplicación SmallRed.

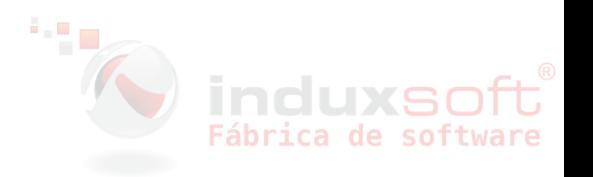

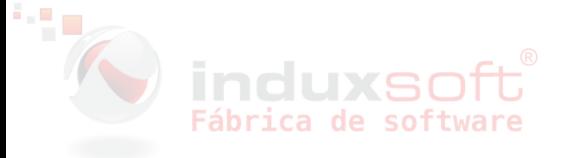

# **Small**Red

#### Instalando SmallRed

1. Descargue SmallRed aplicación de escritorio desde la siguiente liga: https://induxsoft.net/?idpf=bab44d63ba7d45f68ea4930ce2f7d960 y ejecute el archivo SmallRed.exe, también puede hacer la instalación desde IWA, como se muestra en la imagen:

95 a

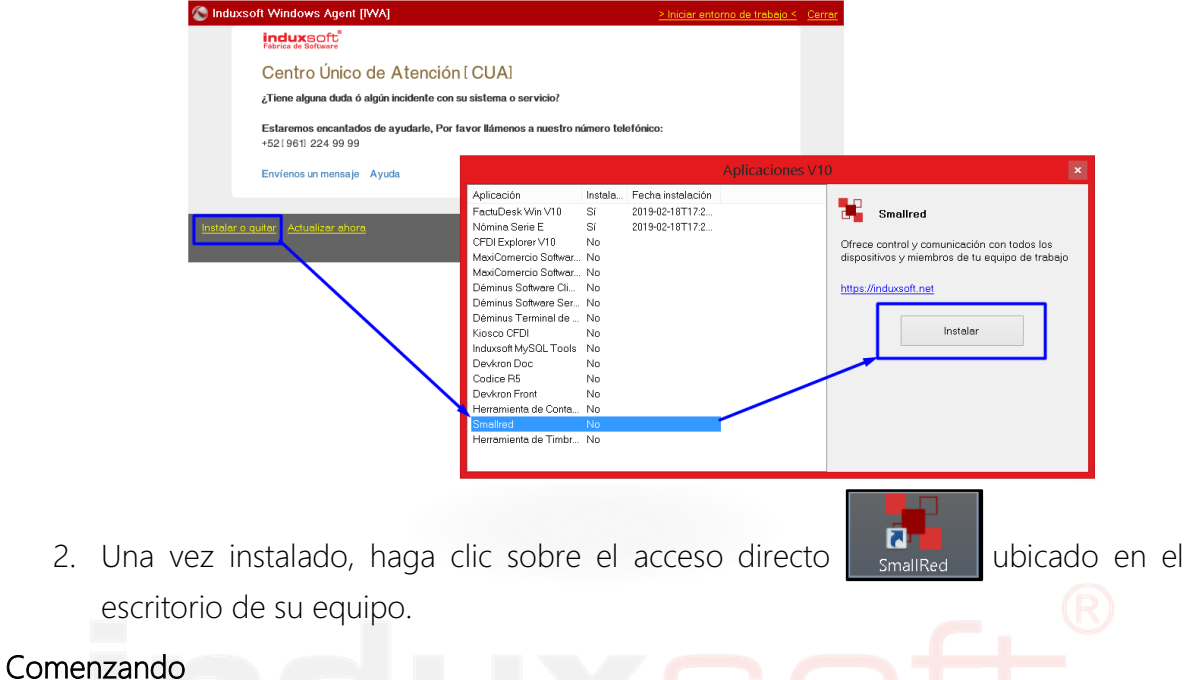

3. En la ventana emergente, inicie sesión con el usuario y contraseña de su Perfil -Induxsoft y haga clic en Conectar.

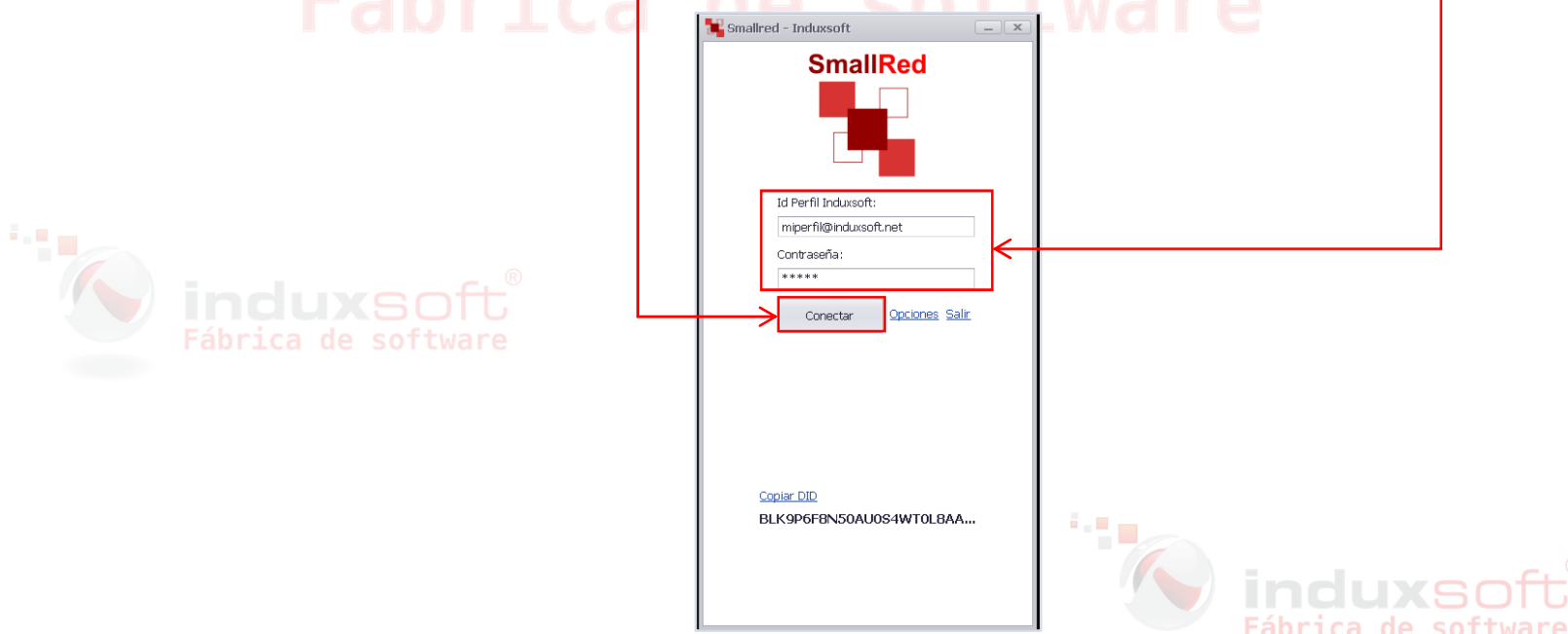

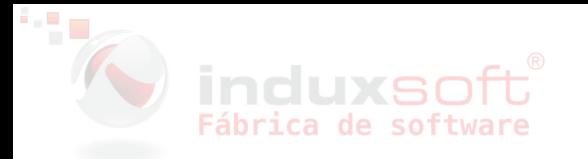

4. Después de iniciada su sesión podrá visualizar la ventana de inicio, en la siguiente imagen se describen las acciones por cada botón:

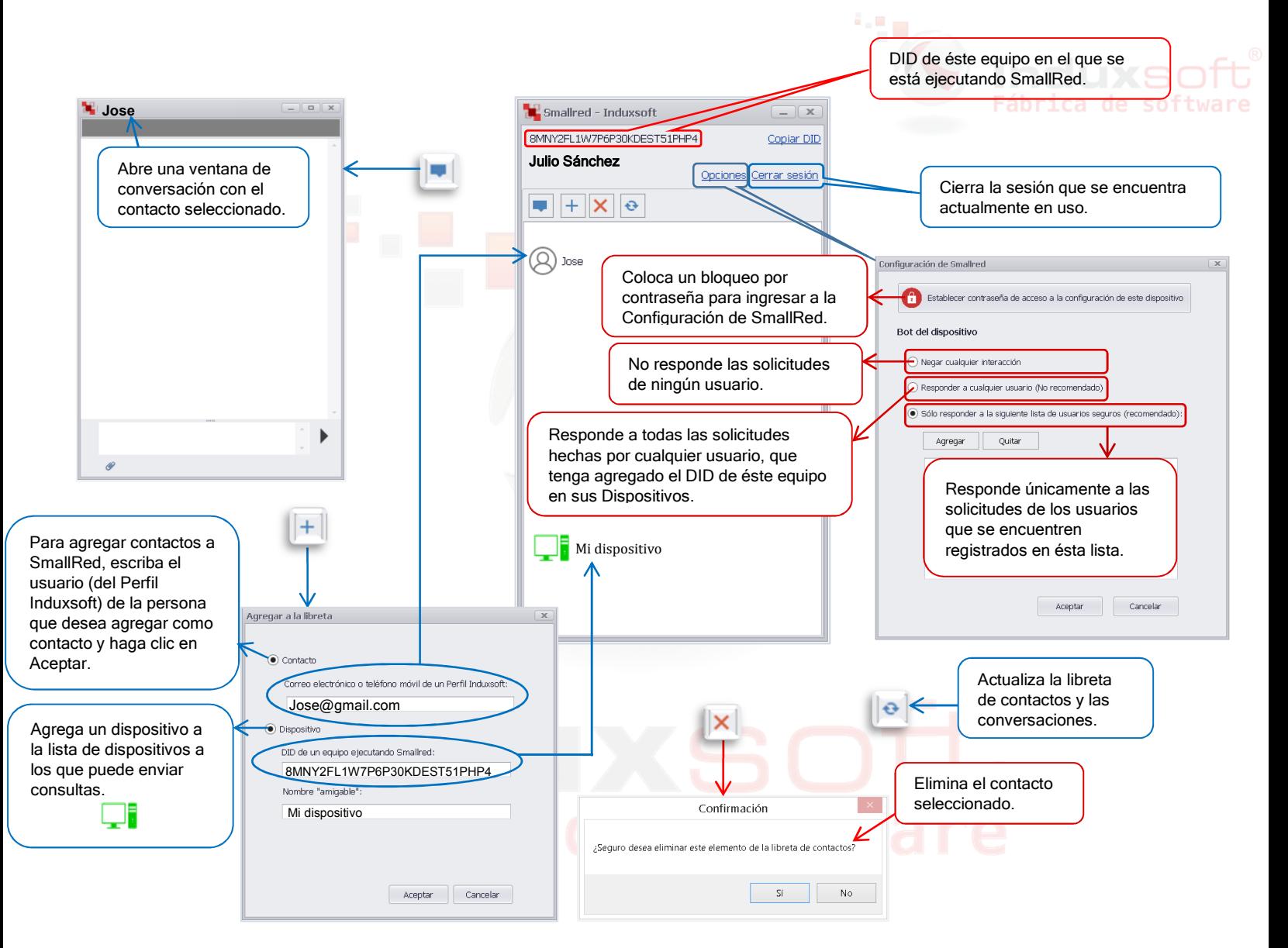

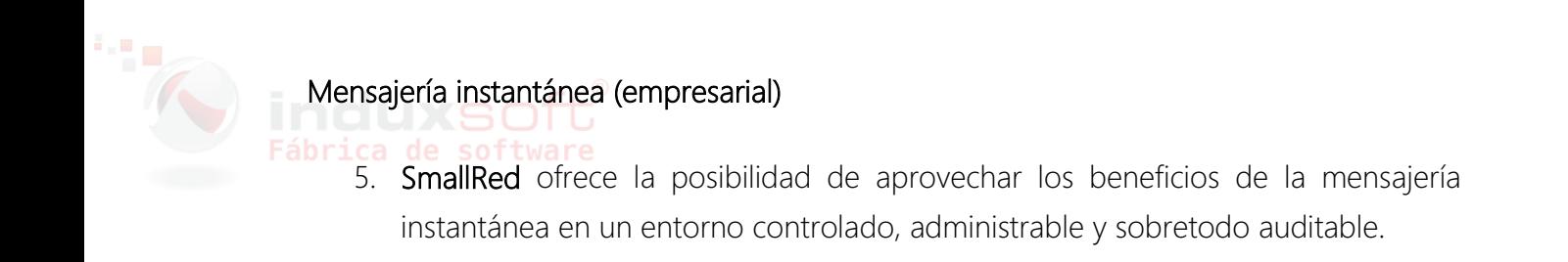

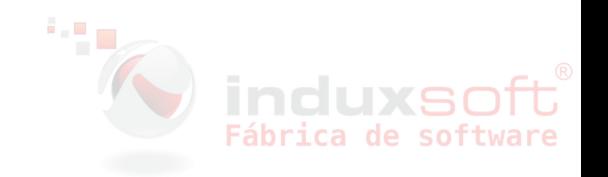

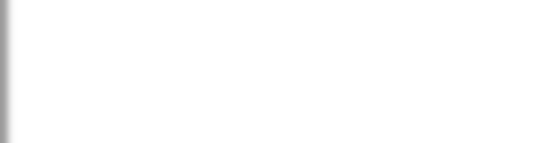

SmallRed le permite enviar mensajes en tiempo real e intercambiar archivos con todos los usuarios que tenga agregados en su lista de contactos, haga doble clic sobre el contacto o seleccione el contacto y haga clic sobre el botón **para** que se muestre la ventana de Chat y listo, ya estará en comunicación.

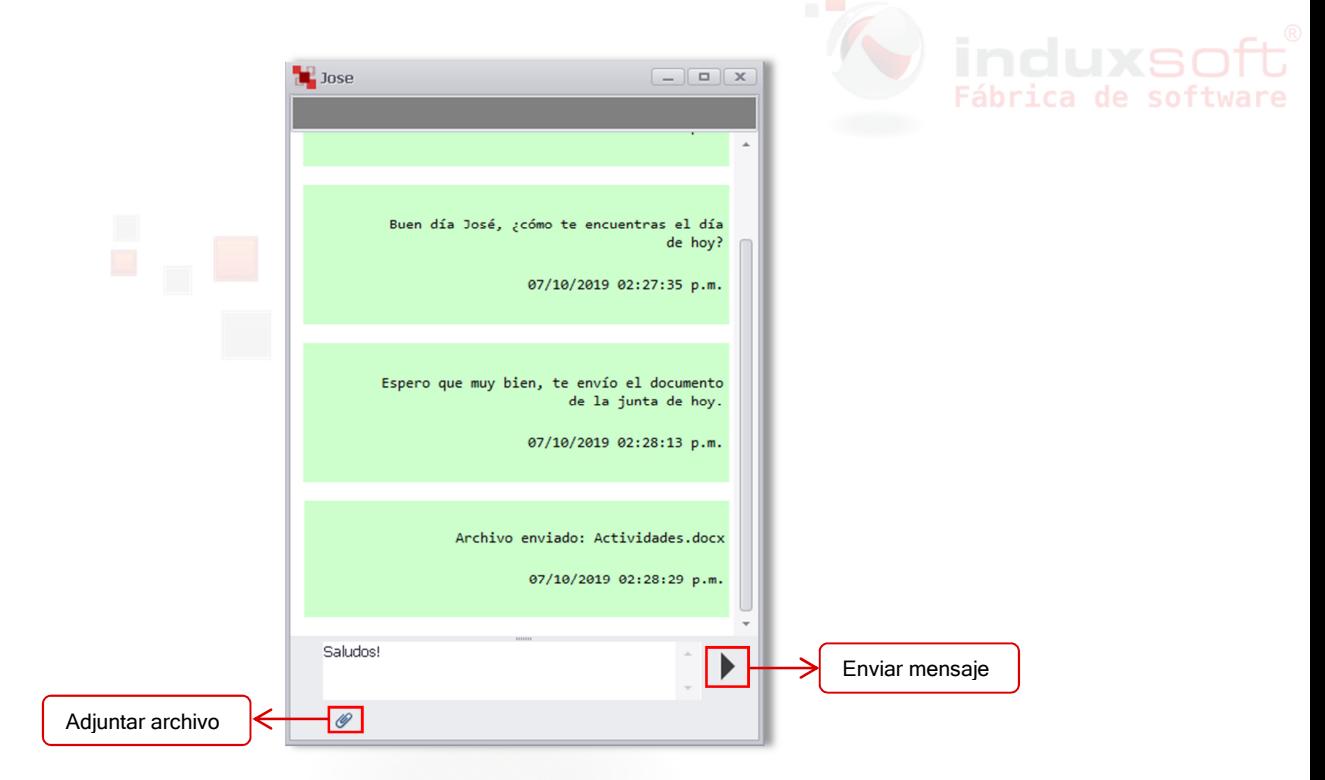

#### Respuestas a Preguntas Frecuentes

1. ¿Puedo instalar SmallRed en un equipo Windows XP?

Por favor verifique en la siguiente liga, los requisitos de instalación para Induxsoft V10DC (Desktop Client):

https://induxsoft.net/?idpf=c796870376dc4c6aabb716104568833e

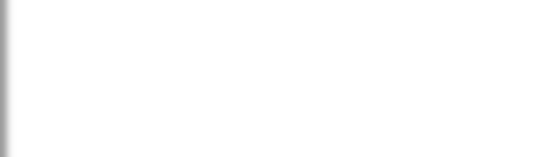

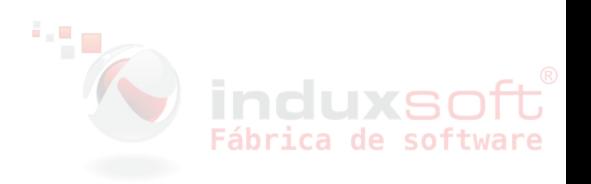